# Configurazione del trunking FEC e ISL/802.1q tra uno switch CatOS e un router esterno  $\overline{\phantom{a}}$

## Sommario

[Introduzione](#page-0-0) **[Prerequisiti](#page-0-1) [Requisiti](#page-0-2)** [Componenti usati](#page-1-0) [Note importanti](#page-1-1) **[EtherChannel](#page-1-2) [Trunking](#page-2-0) [Convenzioni](#page-2-1) [Configurazione](#page-2-2)** [Esempio di rete](#page-3-0) [Configurazioni](#page-3-1) **[Verifica](#page-12-0)** [Catalyst 6500 show Commands](#page-12-1) [Cisco 7500 Router show Commands](#page-15-0) [Risoluzione dei problemi](#page-18-0) [Informazioni correlate](#page-18-1)

## <span id="page-0-0"></span>**Introduzione**

In questo documento vengono fornite configurazioni di esempio per Fast EtherChannel (FEC), Inter-Switch Link (ISL) e trunking 802.1Q tra uno switch Catalyst 6500 con Catalyst OS (CatOS) e un router Cisco 7500. I risultati di ogni comando vengono visualizzati quando vengono eseguiti. Anche se in questa configurazione si usa uno switch Catalyst 6000, è possibile sostituire uno switch Catalyst serie 4000 o Catalyst serie 5000 con CatOS.

## <span id="page-0-1"></span>**Prerequisiti**

## <span id="page-0-2"></span>**Requisiti**

Prima di provare questa configurazione, accertarsi di soddisfare i seguenti requisiti:

- Switch Catalyst serie 6000Per il supporto di EtherChannel è richiesto CatOS release 5.1(1) CSX o successive
- Cisco serie 7000 o 7500 RouterCisco serie 7000 router con router Route Switch Processor (RSP7000) o interfaccia chassis (RSP7000CI) serie 7000 o router Cisco serie 7500 con schede di porta Fast Ethernet Interface Processor (FEIP) o Versatile Interface Processor

(VIP2)Se si utilizza l'adattatore della porta PA-2FEISL, è necessario disporre della revisione hardware 1.2 o successiva. Per ulteriori informazioni, fare riferimento al documento [sulla](https://www.cisco.com/en/US/ts/fn/000/fn8791_11301999.html) [comunicazione dei prodotti:](https://www.cisco.com/en/US/ts/fn/000/fn8791_11301999.html) [\\*Scaduto\\* FN - 8791\\_11301999 - PA-2FEISL Fast Ethernet ISL](https://www.cisco.com/en/US/ts/fn/000/fn8791_11301999.html) [Replacement Recommendation a 2 porte](https://www.cisco.com/en/US/ts/fn/000/fn8791_11301999.html) per ulteriori informazioni.Il comando encapsulation dot1Q native è stato introdotto nel software Cisco IOS® versione 12.1(3) T. Questo comando modifica la configurazione.Per ulteriori informazioni, vedere la sezione Configurazione di Cisco 7500 802.1Q per il software Cisco IOS release precedenti alla 12.1(3)T di questo documento.Cisco Express Forwarding è abilitato per impostazione predefinita sui router Cisco serie 7500. Tuttavia, il supporto di Cisco Express Forwarding per il routing IP tra VLAN IEEE 802.1Q non è stato disponibile fino al software Cisco IOS versione 12.2 e 12.2T. Nelle versioni precedenti, è ancora possibile configurare l'incapsulamento 802.1Q, ma è necessario prima usare il comando no ip cef globale per disabilitare Cisco Express Forwarding.Quando si configura un router serie 7500 per MPLS (Multiprotocol Label Switching) e FEC, il supporto non è attualmente disponibile per i pacchetti di routing (MPLS" IP) che passano dall'interfaccia MPLS all'interfaccia FEC. Pertanto, non è consigliabile che una configurazione MPLS e FEC coesistano su un singolo router.Per il supporto di EtherChannel è richiesto il software Cisco IOS versione 11.1(14)CA o successive.Per il supporto del trunking ISL è richiesto il software Cisco IOS versione 11.3(1)T (qualsiasi set di funzionalità plus) o successive.Per il supporto del trunking IEEE 802.1Q, è richiesto il software Cisco IOS versione 12.0(1)T (qualsiasi set di funzionalità plus) o successive.

#### <span id="page-1-0"></span>Componenti usati

Le informazioni fornite in questo documento si basano sulle seguenti versioni software e hardware:

- Catalyst 6500 con CatOS versione 5.5.14
- Cisco 7500 con software Cisco IOS versione 12.2.7b

Le informazioni discusse in questo documento fanno riferimento a dispositivi usati in uno specifico ambiente di emulazione. Su tutti i dispositivi menzionati nel documento la configurazione è stata ripristinata ai valori predefiniti. Se la rete è operativa, valutare attentamente eventuali conseguenze derivanti dall'uso dei comandi.

### <span id="page-1-1"></span>Note importanti

- Tenere presente che gli switch Catalyst serie 4000 non supportano il trunking ISL. Inoltre, alcuni moduli di switching sugli switch Catalyst serie 5000 non sono compatibili con EtherChannel. Utilizzare il comando show port capabilities module per determinare se un particolare modulo è compatibile con EtherChannel e quale incapsulamento trunking supporta.
- Esistono alcune linee guida per la configurazione di EtherChannel e del trunking. Consultare sempre la documentazione software dello switch.Ad esempio, se si esegue la versione 5.5.x del software su un Catalyst 5000, fare riferimento alla [Guida alla configurazione software \(5.5\)](//www.cisco.com/en/US/docs/switches/lan/catalyst5000/catos/5.x/configuration/guide/pref.html) e esaminare attentamente tutte le linee guida e le restrizioni alla configurazione nella sezione [Configurazione di Fast EtherChannel e Gigabit EtherChannel](//www.cisco.com/en/US/docs/switches/lan/catalyst5000/catos/5.x/configuration/guide/channel.html).

## <span id="page-1-2"></span>**EtherChannel**

La funzionalità FEC o Gigabit EtherChannel (GEC) consente di includere più collegamenti pointto-point in un unico collegamento logico. Catalyst 6000 supporta un massimo di otto porte in modalità full-duplex, che offre un throughput di 1600 Mbps o 1,6 Gbps per FEC e di 16 Gbps per GEC. Cisco serie 7500 supporta un massimo di quattro porte per FEC, per 800 Mbps. La funzionalità e le prestazioni di EtherChannel variano a seconda dello switch o del router. per ulteriori informazioni, fare riferimento a [Requisiti di sistema per l'implementazione di EtherChannel](//www.cisco.com/en/US/tech/tk389/tk213/technologies_tech_note09186a0080094646.shtml) [sugli switch Catalyst.](//www.cisco.com/en/US/tech/tk389/tk213/technologies_tech_note09186a0080094646.shtml)

EtherChannel distribuisce il traffico su tutti i collegamenti e fornisce ridondanza se uno o più collegamenti hanno esito negativo. Per ulteriori informazioni ed esempi di configurazione relativi a EtherChannel, fare riferimento a [Descrizione del bilanciamento del carico e della ridondanza](//www.cisco.com/en/US/tech/tk389/tk213/technologies_tech_note09186a0080094714.shtml) [EtherChannel sugli switch Catalyst](//www.cisco.com/en/US/tech/tk389/tk213/technologies_tech_note09186a0080094714.shtml) .

Fare riferimento alla pagina [EtherChannel](//www.cisco.com/en/US/tech/tk389/tk213/tsd_technology_support_protocol_home.html) di Cisco Technical Support & Documentation per ulteriori informazioni.

### <span id="page-2-0"></span>**Trunking**

Il trunking è un modo per trasportare il traffico da più VLAN su un collegamento point-to-point o su un bundle EtherChannel tra due dispositivi. Di seguito vengono riportati due modi in cui è possibile implementare il trunking Ethernet:

- ISL (Cisco proprietary trunk encapsulation)
- 802.1Q (incapsulamento trunk standard IEEE)

Per ulteriori informazioni, consultare la pagina [sui protocolli di trunking VLAN](//www.cisco.com/en/US/tech/tk389/tk390/tsd_technology_support_protocol_home.html) nel documento Cisco Technical Support & Documentation.

### <span id="page-2-1"></span>**Convenzioni**

Per ulteriori informazioni sulle convenzioni usate, consultare il documento [Cisco sulle convenzioni](//www.cisco.com/en/US/tech/tk801/tk36/technologies_tech_note09186a0080121ac5.shtml) [nei suggerimenti tecnici.](//www.cisco.com/en/US/tech/tk801/tk36/technologies_tech_note09186a0080121ac5.shtml)

## <span id="page-2-2"></span>**Configurazione**

In questa sezione vengono presentate le informazioni necessarie per configurare le funzionalità descritte più avanti nel documento.

Nota: per ulteriori informazioni sui comandi menzionati in questo documento, usare lo [strumento di](//tools.cisco.com/Support/CLILookup/cltSearchAction.do) [ricerca](//tools.cisco.com/Support/CLILookup/cltSearchAction.do) dei comandi (solo utenti [registrati](//tools.cisco.com/RPF/register/register.do)).

In queste configurazioni di esempio viene illustrato come eseguire le operazioni seguenti:

- Configurare due porte di accesso per la workstation 1 nella VLAN 1 e per la workstation 2 nella VLAN 2 sul Catalyst 6500.
- Configurare il gateway predefinito per Workstation 1 su 10.10.10.1 /24 e per Workstation 2 su 10.10.11.1/24 su Cisco 7500.
- Configurare i trunk ISL e 802.1Q su una FEC a due porte tra uno switch Catalyst 6500 e il router Cisco 7500.
- Configurare due sottointerfacce canale porta con indirizzi IP per il routing tra VLAN.

### <span id="page-3-0"></span>Esempio di rete

Nel documento viene usata questa impostazione di rete:

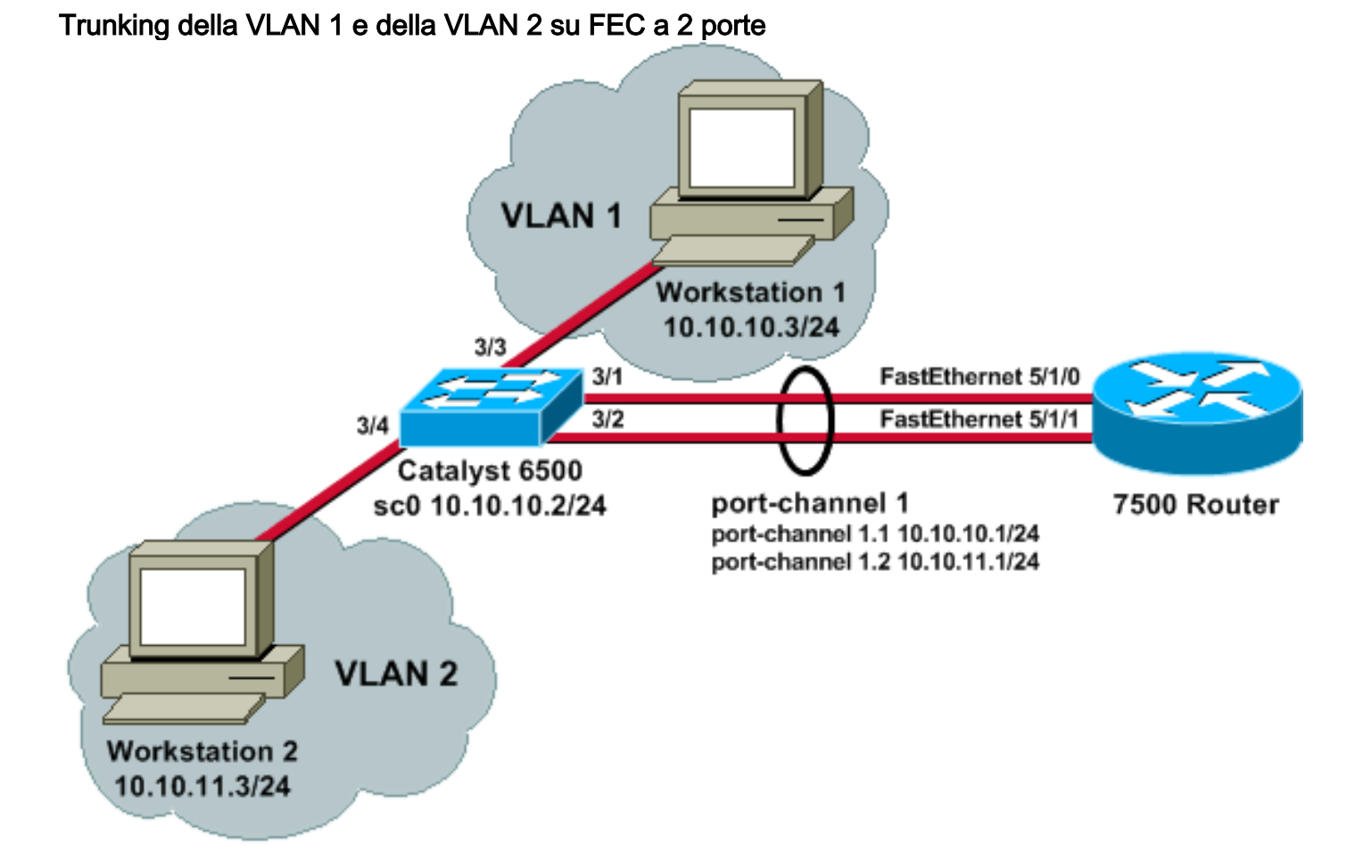

## <span id="page-3-1"></span>**Configurazioni**

Nel documento vengono usate queste configurazioni:

- Catalyst 6500 Switch
- Cisco 7500 Router
- Configurazione di Cisco 7500 802.1Q per il software Cisco IOS con versioni precedenti alla  $12.1(3)T$

```
Catalyst 6500 Switch
!--- Set the IP address and default gateway for VLAN 1
for management purposes. Catalyst6500> (enable) set
interface sc0 10.10.10.2 255.255.255.0
Interface sc0 IP address and netmask set.
Catalyst6500> (enable) set ip route default 10.10.10.1
Route added.
!--- Set the VTP mode. In this example, the mode is set
to be transparent. Depending on your !--- network, set
the VTP mode accordingly. !--- For details on VTP, refer
```
*to [Understanding and Configuring VLAN Trunk Protocol](//www.cisco.com/en/US/tech/tk389/tk689/technologies_tech_note09186a0080094c52.shtml) [\(VTP\).](//www.cisco.com/en/US/tech/tk389/tk689/technologies_tech_note09186a0080094c52.shtml)* Catalyst6500> (enable) **set vtp mode transparent** VTP domain modified *!--- Add VLAN 2. VLAN 1 already exists by default.* Catalyst6500> (enable) **set vlan 2** VLAN 2 configuration successful *!--- Add port 3/4 to VLAN 2. Port 3/3 is already in VLAN 1 by default.* Catalyst6500> (enable) **set vlan 2 3/4** VLAN 2 modified. VLAN 1 modified. VLAN Mod/Ports ---- -----------------------  $2 \frac{3}{4}$ *!--- Set the port speed to 100 and duplex to full. One of the requirements for EtherChannel !--- to work is for speed and duplex to be the same on both sides. To guarantee this, hard !--- code both speed and duplex on ports 3/1 and 3/2.* Catalyst6500> (enable) **set port speed 3/1-2 100** Ports 3/1-2 transmission speed set to 100Mbps. Catalyst6500> (enable) **set port duplex 3/1-2 full** Ports 3/1-2 set to full-duplex. *!--- Enable FEC on ports 3/1 and 3/2. Because routers do not understand Port Aggregation !--- Protocol (PAgP), set the channel mode to one which causes ports to channel but which !--- does not generate PAgP frames.* Catalyst6500> (enable) **set port channel 3/1-2 on** Port(s) 3/1-2 are assigned to admin group 105. Port(s) 3/1-2 channel mode set to on. *!--- Enable trunking on ports 3/1 and 3/2. Because routers do not understand Dynamic !--- Trunking Protocol (DTP), set the trunking mode to nonegotiate, which causes ports to !--- trunk but which does not generate DTP frames. !---* **Note:** Because EtherChannel is configured first, any trunk settings that are applied !- -- now to one port automatically apply to all other ports in the channel. !--- Enter the trunking encapsulation as either ISL… Catalyst6500> (enable) **set trunk 3/1 nonegotiate isl** Port(s) 3/1-2 trunk mode set to nonegotiate. Port(s) 3/1-2 trunk type set to isl. *!--- …or as dot1q. !--- Ensure that the native VLAN (default is VLAN 1) matches across the link. For more !- -- information about the native VLAN and 802.1Q trunking, refer to [Trunking Between](//www.cisco.com/en/US/products/hw/switches/ps700/products_tech_note09186a008012ecf3.shtml) !--- [Catalyst](//www.cisco.com/en/US/products/hw/switches/ps700/products_tech_note09186a008012ecf3.shtml) [4500/4000, 5500/5000, and 6500/6000 Series Switches](//www.cisco.com/en/US/products/hw/switches/ps700/products_tech_note09186a008012ecf3.shtml) [Using 802.1Q](//www.cisco.com/en/US/products/hw/switches/ps700/products_tech_note09186a008012ecf3.shtml) !--- [Encapsulation with Cisco CatOS System](//www.cisco.com/en/US/products/hw/switches/ps700/products_tech_note09186a008012ecf3.shtml) [Software.](//www.cisco.com/en/US/products/hw/switches/ps700/products_tech_note09186a008012ecf3.shtml)* Catalyst6500> (enable) **set trunk 3/1 nonegotiate dot1q** Port(s) 3/1-2 trunk mode set to nonegotiate. Port(s)  $3/1-2$  trunk type set to dotlq. Catalyst6500> (enable) **show config**

```
This command shows non-default configurations only.
Use 'show config all' to show both default and non-
default configurations.
.........
..................
..
begin
!
# ***** NON-DEFAULT CONFIGURATION *****
!
!
#time: Thu May 2 2002, 01:26:26
!
#version 5.5(14)
!
!
#system
set system name Catalyst6500
!
#!
#vtp
set vtp mode transparent
set vlan 1 name default type ethernet mtu 1500 said
100001 state active
set vlan 2 name VLAN0002 type ethernet mtu 1500 said
100002 state active
set vlan 1002 name fddi-default type fddi mtu 1500 said
101002 state active
set vlan 1004 name fddinet-default type fddinet mtu 1500
said 101004 state active stp ieee
set vlan 1005 name trnet-default type trbrf mtu 1500
said 101005 state active stp ibm
set vlan 1003 name token-ring-default type trcrf mtu
1500 said 101003 state active
mode srb aremaxhop 7 stemaxhop 7
backupcrf off
!
#ip
set interface sc0 1 10.10.10.2/255.255.255.0
10.10.10.255
set ip route 0.0.0.0/0.0.0.0 10.10.10.1
!
#set boot command
set boot config-register 0x2102
set boot system flash bootflash:cat6000-sup.5-5-14.bin
!
#port channel
set port channel 3/1-2 105
!
# default port status is enable
!
!
#module 1 empty
!
#module 2 : 2-port 1000BaseX Supervisor
!
#module 3 : 48-port 10/100BaseTX Ethernet
set vlan 2 3/4
set port disable 3/5
set port speed 3/1-2 100
set port duplex 3/1-2 full
```

```
set trunk 3/1 nonegotiate isl 1-1005
set trunk 3/2 nonegotiate isl 1-1005
!--- If IEEE 802.1Q is configured, you will see this
output instead: set trunk 3/1 nonegotiate dot1q 1-1005
set trunk 3/2 nonegotiate dot1q 1-1005
set port channel 3/1-2 mode on
!
#module 4 : 24-port 100BaseFX MM Ethernet
!
#module 5 empty
!
#module 6 empty
!
#module 15 empty
!
#module 16 empty
end
Cisco 7500 Router
!--- Configure a port-channel interface to enable FEC.
7500# configure terminal
 Enter configuration commands, one per line. End with
CNTL/Z.
7500(config)# interface port-channel 1
01:34:10: %LINEPROTO-5-UPDOWN: Line protocol on
Interface Port-channel1, changed
          state to down
!--- Configure full-duplex to match the duplex setting
on the Catalyst switch side. 7500(config-if)# full-
duplex
7500(config-if)# exit
!--- If you are using ISL trunking, configure two port-
channel sub-interfaces and issue the !--- encapsulation
isl
            command to enable ISL trunking. !---
Configure IP addresses for InterVLAN routing.
7500(config)# interface port-channel 1.1
7500(config-subif)# encapsulation isl 1
7500(config-subif)# ip address 10.10.10.1 255.255.255.0
7500(config-subif)# exit
7500(config)# interface port-channel 1.2
7500(config-subif)# encapsulation isl 2
7500(config-subif)# ip address 10.10.11.1 255.255.255.0
7500(config-subif)# exit
!--- If you are using 802.1Q trunking, issue the
```
!--- command to configure two port-channel sub-interfaces and enable 802.1Q trunking. !--- Configure the IP addresses for InterVLAN routing. !--- **Note:** The **encapsulation dot1Q 1 native** command was added in Cisco IOS Software !--- Release 12.1(3)T. If you are using an earlier version of Cisco IOS, see the !--- Cisco 7500 802.1Q Configuration for Cisco IOS Software Releases Earlier than 12.1(3)T !--- section of this document, to configure 802.1Q trunking on the router. *!- -- Ensure that the native VLAN (default is VLAN 1) matches across the link. For more !--- information about the native VLAN and 802.1Q trunking, refer to [Trunking](//www.cisco.com/en/US/products/hw/switches/ps700/products_tech_note09186a008012ecf3.shtml) [Between](//www.cisco.com/en/US/products/hw/switches/ps700/products_tech_note09186a008012ecf3.shtml) !--- [Catalyst 4500/4000, 5500/5000, and](//www.cisco.com/en/US/products/hw/switches/ps700/products_tech_note09186a008012ecf3.shtml) [6500/6000 Series Switches Using 802.1Q](//www.cisco.com/en/US/products/hw/switches/ps700/products_tech_note09186a008012ecf3.shtml) !--- [Encapsulation with Cisco CatOS System Software](//www.cisco.com/en/US/products/hw/switches/ps700/products_tech_note09186a008012ecf3.shtml).* 7500(config)# **interface port-channel 1.1** 7500(config-subif)# **encapsulation dot1Q 1 native** 7500(config-subif)# **ip address 10.10.10.1 255.255.255.0** 7500(config-subif)# **exit** 7500(config)# **interface port-channel 1.2** 7500(config-subif)# **encapsulation dot1Q 2** 7500(config-subif)# **ip address 10.10.11.1 255.255.255.0** 7500(config-subif)# **exit** *!--- Configure the FastEthernet interfaces for speed 100, depending on the port adapter. !--- Some FastEthernet port adapters can autonegotiate speed (10 or 100) and duplex (half !--- or full). Others are only capable of 100 (half or full).* 7500(config)# **interface fastethernet 5/1/0** 7500(config-if)# **speed 100** *!--- Issue the* **channel-group** command, to configure the FastEthernet interfaces to be !--- members of portchannel 1. 7500(config-if)# **channel-group 1** %Interface MTU set to channel-group MTU 1500. 7500(config-if)# **no shut** 7500(config-if)# %Interface MTU set to channel-group MTU 1500. FastEthernet5/1/0 added as member-1 to port-channel1 01:46:09: %LINK-3-UPDOWN: Interface FastEthernet5/1/0, changed state to up 01:46:10: %LINEPROTO-5-UPDOWN: Line protocol on Interface FastEthernet5/1/0, changed state to up 01:46:12: %LINEPROTO-5-UPDOWN: Line protocol on Interface Port-channel1,

```
 changed state to up
Router(config-if)# exit
Router(config)# interface fastethernet 5/1/1
Router(config-if)# speed 100
Router(config-if)# channel-group 1
%Interface MTU set to channel-group MTU 1500.
Router(config-if)# no shut
Router(config-if)#
%Interface MTU set to channel-group MTU 1500.
FastEthernet5/1/1 added as member-2 to port-channel1
01:54:52: %LINK-3-UPDOWN: Interface FastEthernet5/1/1,
changed state to up
01:54:53: %LINEPROTO-5-UPDOWN: Line protocol on
Interface FastEthernet5/1/1,
           changed state to up
Router(config-if)# exit
!--- Remember to save the configuration. 7500# write
memory
Building configuration...
[OK]7500#
!--- Note: To make this setup work and to successfully
ping between Workstation 1 and !--- Workstation 2, you
must ensure that the default gateways on the
workstations are setup !--- properly. For Workstation 1,
the default gateway should be 10.10.10.1; and for !---
Workstation 2, the default gateway should be 10.10.11.1.
7500# show running-config
Building configuration...
Current configuration : 1593 bytes
!
version 12.2
no service pad
service timestamps debug uptime
service timestamps log uptime
no service password-encryption
no service single-slot-reload-enable
!
hostname 7500
!
boot system disk1:rsp-jsv-mz.122-7b.bin
!
ip subnet-zero
!
ip cef
call rsvp-sync
!
!
!
interface Port-channel1
```

```
 no ip address
 full-duplex
 hold-queue 300 in
!
interface Port-channel1.1
 encapsulation isl 1
 ip address 10.10.10.1 255.255.255.0
!
interface Port-channel1.2
  encapsulation isl 2
 ip address 10.10.11.1 255.255.255.0
!--- If 802.1Q trunking is configured, you will see this
output instead: interface Port-channel1.1 encapsulation
dot1Q 1 native ip address 10.10.10.1 255.255.255.0 !
interface Port-channel1.2 encapsulation dot1Q 2 ip
address 10.10.11.1 255.255.255.0
!
interface FastEthernet5/1/0
 no ip address
 no ip mroute-cache
 speed 100
 full-duplex
 channel-group 1
!
interface FastEthernet5/1/1
 no ip address
 no ip mroute-cache
speed 100
 full-duplex
 channel-group 1
!
!
ip classless
no ip http server
ip pim bidir-enable
!
!
!
!
line con 0
line aux 0
line vty 0 4
 login
!
end
Configurazione di Cisco 7500 802.1Q per il software
Cisco IOS con versioni precedenti alla 12.1(3)T
Nelle versioni di Cisco IOS precedenti alla 12.1(3)T, il
comando encapsulation dot1Q1 native sotto la
sottointerfaccia non era disponibile. Tuttavia, è ancora
necessario far corrispondere la VLAN nativa sul
collegamento, come descritto in precedenza. Per
configurare il trunking 802.1Q nelle versioni software
precedenti alla 12.1(3)T, configurare l'indirizzo IP della
VLAN 1 sull'interfaccia del canale principale della porta 1
e non su una sottointerfaccia del canale della porta.
!--- Configure a port-channel interface to enable FEC.
7500# configure terminal
```

```
 Enter configuration commands, one per line. End with
CNTL/Z.
7500(config)# interface port-channel 1
01:34:10: %LINEPROTO-5-UPDOWN: Line protocol on
Interface Port-channel1, changed
          state to down
!--- Configure full-duplex to match the duplex setting
on the Catalyst switch side. 7500(config-if)# full-
duplex
7500(config-if)# exit
!--- Do not configure an interface port-channel 1.1 !---
Instead, create a port-channel 1 main interface and
configure the IP address !--- for VLAN 1 here.
7500(config)# interface port-channel 1
7500(config-if)# full-duplex
7500(config-if)# ip address 10.10.10.1 255.255.255.0
7500(config-if)# exit
7500(config)#
!--- It is still necessary to create a subinterface for
VLAN 2. 7500(config)# interface port-channel 1.2
7500(config-subif)# encapsulation dot1Q 2
7500(config-subif)# ip address 10.10.11.1 255.255.255.0
7500(config-subif)# exit
!--- Configure the FastEthernet interfaces for speed
100, depending on the port adapter. !--- Some
FastEthernet port adapters can autonegotiate speed (10
or 100) and duplex (half !--- or full). Others are only
capable of 100 (half or full). 7500(config)# interface
fastethernet 5/1/0
7500(config-if)# speed 100
!--- Issue the channel-group command to configure the
FastEthernet interfaces to be !--- members of port-
channel 1.
7500(config-if)# channel-group 1
%Interface MTU set to channel-group MTU 1500.
7500(config-if)# no shut
7500(config-if)#
%Interface MTU set to channel-group MTU 1500.
FastEthernet5/1/0 added as member-1 to port-channel1
01:46:09: %LINK-3-UPDOWN: Interface FastEthernet5/1/0,
changed state to up
01:46:10: %LINEPROTO-5-UPDOWN: Line protocol on
Interface FastEthernet5/1/0,
          changed state to up
01:46:12: %LINEPROTO-5-UPDOWN: Line protocol on
Interface Port-channel1,
           changed state to up
```

```
Router(config-if)# exit
Router(config)# interface fastethernet 5/1/1
Router(config-if)# speed 100
Router(config-if)# channel-group 1
%Interface MTU set to channel-group MTU 1500.
Router(config-if)# no shut
Router(config-if)#
%Interface MTU set to channel-group MTU 1500.
FastEthernet5/1/1 added as member-2 to port-channel1
01:54:52: %LINK-3-UPDOWN: Interface FastEthernet5/1/1,
changed state to up
01:54:53: %LINEPROTO-5-UPDOWN: Line protocol on
Interface FastEthernet5/1/1,
           changed state to up
Router(config-if)# exit
!--- Remember to save the configuration. 7500# write
memory
Building configuration...
[OK]7500#
!--- Note: Remember also that—in any version of software
previous to 12.2 or 12.2T for the !--- 7000/7500
series—you will have to issue the no ip cef command
globally before you !--- configure 802.1Q trunking on a
subinterface. Otherwise, you will see this error !---
message: 802.1q encapsulation not supported with CEF
configured on the interface. !---Components
Used section of this document for more information.
7500# show running-config
Building configuration...
Current configuration : 1593 bytes
!
version 12.1
no service pad
service timestamps debug uptime
service timestamps log uptime
no service password-encryption
!
hostname 7500
!
!
ip subnet-zero
!
no ip cef
!
!
!
interface Port-channel1
ip address 10.10.10.1 255.255.255.0
 full-duplex
 hold-queue 300 in
```

```
!
interface Port-channel1.2
  encapsulation dot1Q 2
  ip address 10.10.11.1 255.255.255.0
!
interface FastEthernet5/1/0
 no ip address
 no ip mroute-cache
 speed 100
  full-duplex
 channel-group 1
!
interface FastEthernet5/1/1
 no ip address
 no ip mroute-cache
speed 100
  full-duplex
 channel-group 1
!
!
ip classless
no ip http server
!
!
!
line con 0
line aux 0
line vty 0 4
 login
!
end
7500#
```
## <span id="page-12-0"></span>**Verifica**

Per verificare che la configurazione funzioni correttamente, consultare questa sezione.

Lo [strumento Output Interpreter](https://www.cisco.com/cgi-bin/Support/OutputInterpreter/home.pl) (solo utenti [registrati](//tools.cisco.com/RPF/register/register.do)) (OIT) supporta alcuni comandi show. Usare l'OIT per visualizzare un'analisi dell'output del comando show.

### <span id="page-12-1"></span>Catalyst 6500 show Commands

• show interface: visualizza l'indirizzo IP e la VLAN dell'interfaccia di gestione sc0. nell'esempio viene usata la VLAN predefinita (VLAN 1). Catalyst6500> (enable) **show interface**

```
sl0: flags=51<UP, POINTOPOINT, RUNNING>
         slip 0.0.0.0 dest 0.0.0.0
sc0: flags=63
```
#### Catalyst6500> (enable)

• show ip route: visualizza il gateway predefinito. Nell'esempio, 10.10.10.1 è l'indirizzo IP del canale porta 1 (per il trunking 802.1Q) o del canale porta 1.1 (per il trunking ISL).

Catalyst6500> (enable) **show ip route**

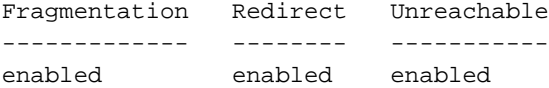

#### **The primary gateway: 10.10.10.1**

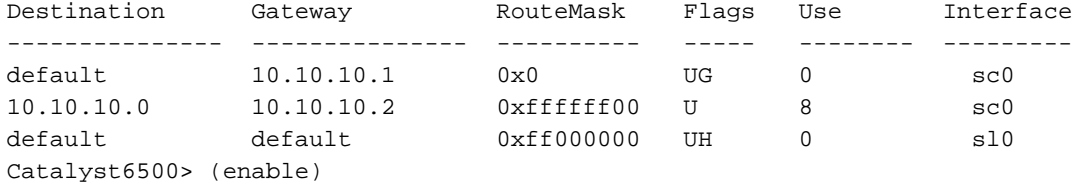

• show port capabilities *modl porta*: fornisce un'occhiata rapida alle funzionalità hardware dei moduli di switching. Nell'esempio, è possibile vedere che la porta 3/1 (e 3/2) è compatibile con EtherChannel, gli incapsulamenti trunking supportati e altre informazioni. Catalyst6500> (enable) **show port capabilities 3/1**

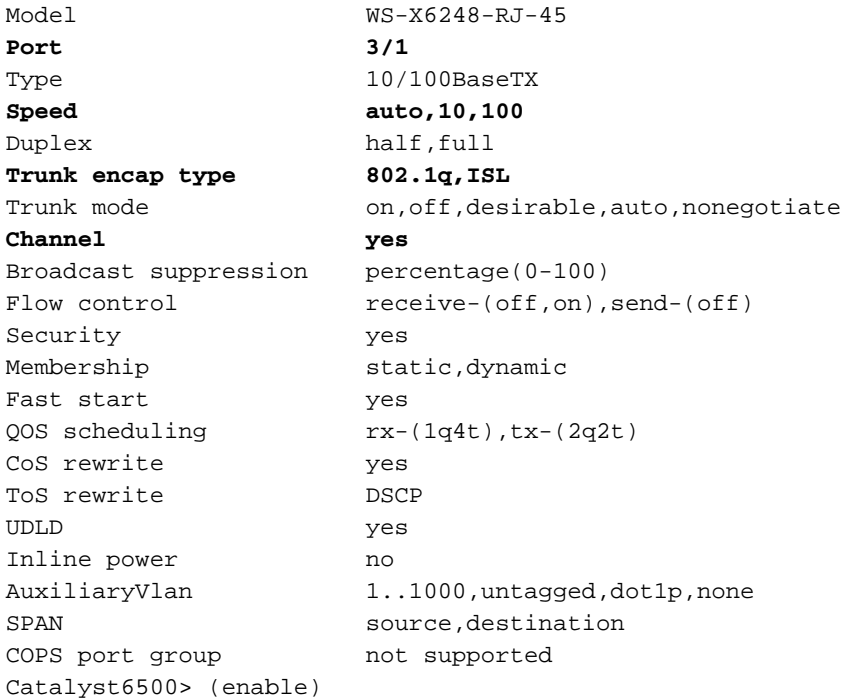

Catalyst6500> (enable) **show port counters 3/1**

• show port counters *modl port*: fornisce un'occhiata rapida ai possibili errori delle porte. Nell'esempio, questa porta è priva di errori. In caso di errori sulla porta, consultare il documento sulla [risoluzione dei problemi relativi alle porte e alle interfacce dello switch](//www.cisco.com/en/US/products/hw/switches/ps708/products_tech_note09186a008015bfd6.shtml) per ulteriori informazioni.

```
Port Align-Err FCS-Err Xmit-Err Rcv-Err UnderSize
----- ---------- ---------- ---------- ---------- ---------
3/1 0 0 0 0 0
Port Single-Col Multi-Coll Late-Coll Excess-Col Carri-Sen Runts Giants
----- ---------- ---------- ---------- ---------- --------- --------- ---------
3/1 0 0 0 0 0 0
Last-Time-Cleared
--------------------------
Thu May 2 2002, 02:11:55
Catalyst6500> (enable)
```
• show port *mod*: visualizza lo stato della porta, la VLAN, il trunk e le informazioni sulla velocità e il duplex. Nell'esempio, la porta di accesso per la workstation 1 è 3/3, che si trova nella

VLAN 1. La porta di accesso per la workstation 2 è 3/4, che è la VLAN 2. Le porte 3/1 e 3/2 sono le porte trunking e FEC.

Catalyst6500> (enable) **show port 3**

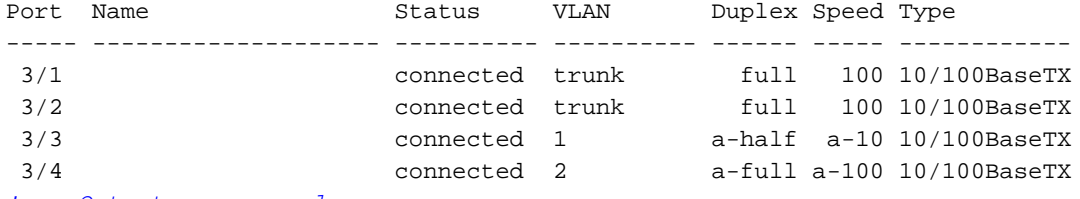

*!--- Output suppressed.*

• show vlan: visualizza le porte assegnate a VLAN specifiche. Si noti che le porte trunk nell'esempio (3/1 e 3/2) non vengono visualizzate in questo output, il che è normale. Catalyst6500> (enable) **show vlan**

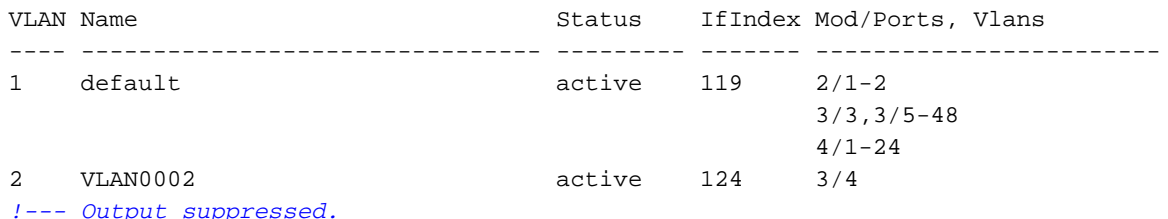

• show trunk: visualizza la modalità trunking, il tipo di incapsulamento, le VLAN consentite e le VLAN attive. Nell'esempio, la VLAN 1 (sempre consentita e attiva per impostazione predefinita) e la VLAN 2 sono le VLAN attualmente attive per il trunk. Si noti che entrambe le porte trunk si trovano nella VLAN 1.

Catalyst6500> (enable) **show trunk**

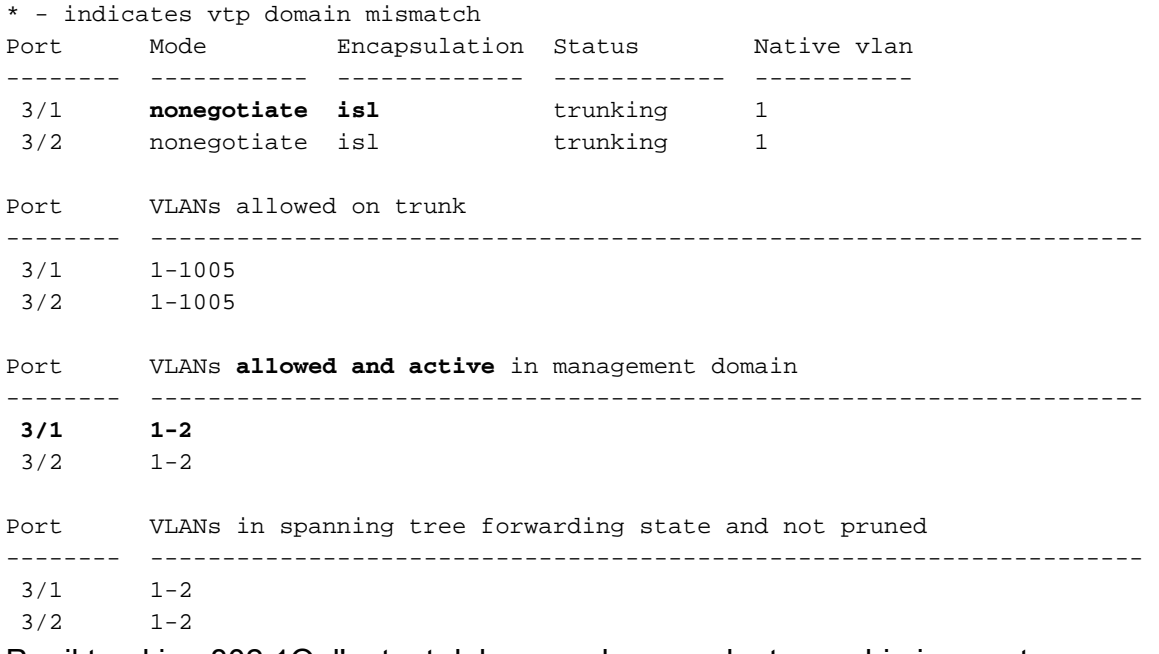

Per il trunking 802.1Q, l'output del comando precedente cambia in questo: Catalyst6500> (enable) **show trunk**

\* - indicates vtp domain mismatch Port Mode Encapsulation Status Native VLAN -------- ----------- ------------- ------------ ----------- 3/1 **nonegotiate dot1q** trunking 1 3/2 **nonegotiate dot1q** trunking 1 Port VLANs allowed on trunk -------- --------------------------------------------------------------------- 3/1 1-1005 3/2 1-1005

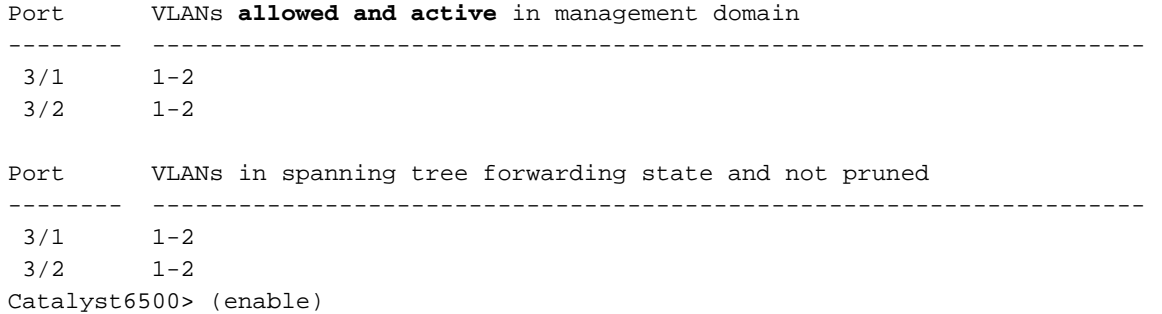

• show port channel: visualizza lo stato di EtherChannel. Nell'esempio, è presente una FEC (porte 3/1 e 3/2) a 2 porte attiva, per impedire la trasmissione dei frame PAgP. È inoltre possibile visualizzare l'interfaccia del canale della porta remota del router 7500. Catalyst6500> (enable) **show port channel**

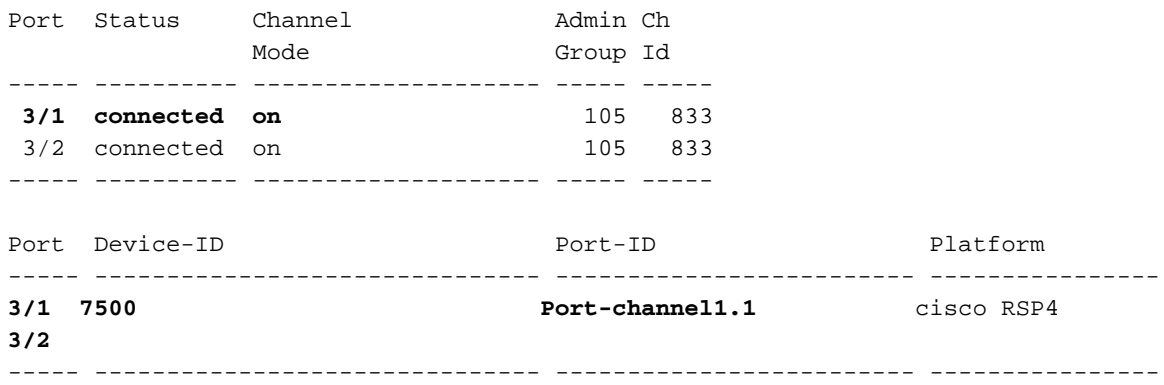

Catalyst6500> (enable)

Per una FEC con trunking 802.1Q, l'output del comando precedente cambia in questo: Catalyst6500> (enable) **show port channel**

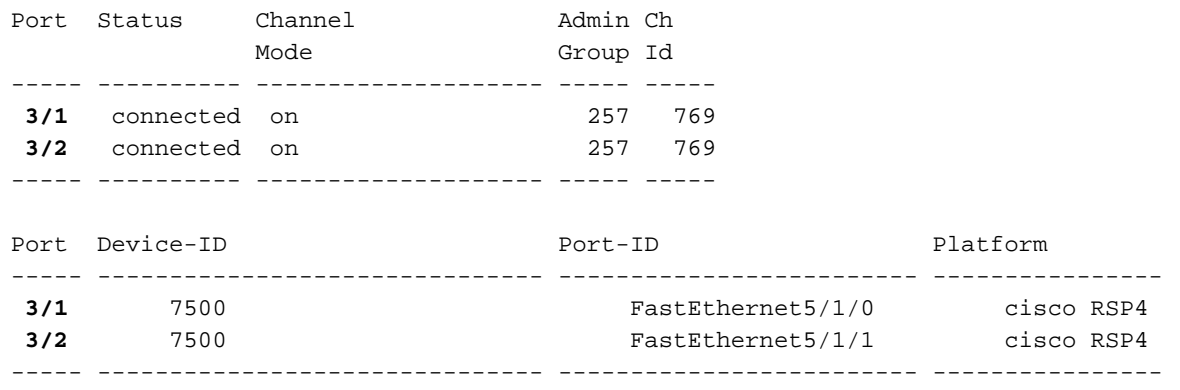

Catalyst6500> (enable)

Se il dispositivo Cisco restituisce i risultati del comando show-tech support, è possibile usare [Output Interpreter Tool](https://www.cisco.com/cgi-bin/Support/OutputInterpreter/home.pl) (solo utenti [registrati\)](//tools.cisco.com/RPF/register/register.do) per visualizzare i potenziali errori e correggerli.

#### <span id="page-15-0"></span>Cisco 7500 Router show Commands

• show interface port-channel *channel number*: restituisce lo stato del membro per le interfacce fisiche. Nell'esempio, è stata configurata una FEC a 2 porte tra le porte 3/1 e 3/2 sul Catalyst 6000 e tra l'interfaccia Fast Ethernet 5/1/0 e 5/1/1 sullo switch 7500. Il canale porta 1 viene visualizzato come attivo/attivo.Ha un indirizzo IP configurato, che in questo caso significa che è l'indirizzo IP della VLAN nativa per il trunking 802.1Q. Per ulteriori informazioni, vedere la sezione Configurazione di Cisco 7500 802.1Q per il software Cisco IOS release precedenti alla 12.1(3)T di questo documento. Viene mostrato anche l'output del comando show interface port channel 1.2 per la sottointerfaccia VLAN 2 802.1Q.

```
Port-channel1 is up, line protocol is up
   Hardware is FEChannel, address is 0001.6490.f8a8 (bia 0000.0000.0000)
   Internet address is 10.10.10.1/24
  MTU 1500 bytes, BW 200000 Kbit, DLY 100 usec,
      reliability 255/255, txload 1/255, rxload 1/255
   Encapsulation ARPA, loopback not set
   Keepalive set (10 sec)
   Full-duplex, Unknown Speed
   ARP type: ARPA, ARP Timeout 04:00:00
    No. of active members in this channel: 2
         Member 0 : FastEthernet5/1/0
         Member 1 : FastEthernet5/1/1
   Last input 00:00:14, output never, output hang never
   Last clearing of "show interface" counters never
   Input queue: 0/300/0/0 (size/max/drops/flushes); Total output drops: 0
   Queueing strategy: fifo
   Output queue :0/40 (size/max)
   5 minute input rate 0 bits/sec, 0 packets/sec
   5 minute output rate 0 bits/sec, 0 packets/sec
      6720 packets input, 923310 bytes, 0 no buffer
      Received 5010 broadcasts, 0 runts, 0 giants, 0 throttles
      0 input errors, 0 CRC, 0 frame, 0 overrun, 0 ignored
      0 watchdog
      0 input packets with dribble condition detected
      1902 packets output, 573088 bytes, 0 underruns
      0 output errors, 0 collisions, 0 interface resets
      0 babbles, 0 late collision, 0 deferred
      0 lost carrier, 0 no carrier
      0 output buffer failures, 0 output buffers swapped out
7500#
7500# show interface port-channel 1.2
Port-channel1.2 is up, line protocol is up
   Hardware is FEChannel, address is 0001.6490.f8a8 (bia 0000.0000.0000)
   Internet address is 10.10.11.1/24
  MTU 1500 bytes, BW 200000 Kbit, DLY 100 usec,
      reliability 255/255, txload 1/255, rxload 1/255
   Encapsulation 802.1q Virtual LAN, Vlan ID 2.
   ARP type: ARPA, ARP Timeout 04:00:00
Questo è l'output per il trunking ISL e FEC:
7500# show interface port-channel 1
Port-channel1 is up, line protocol is up
   Hardware is FEChannel, address is 0001.6490.f8a8 (bia 0000.0000.0000)
  MTU 1500 bytes, BW 200000 Kbit, DLY 100 usec,
      reliability 255/255, txload 1/255, rxload 1/255
   Encapsulation ARPA, loopback not set
   Keepalive set (10 sec)
   Full-duplex, Unknown Speed
  ARP type: ARPA, ARP Timeout 04:00:00
    No. of active members in this channel: 2
         Member 0 : FastEthernet5/1/0
         Member 1 : FastEthernet5/1/1
   Last input 00:00:01, output never, output hang never
   Last clearing of "show interface" counters never
   Input queue: 0/300/0/0 (size/max/drops/flushes); Total output drops: 0
   Queueing strategy: fifo
   Output queue :0/40 (size/max)
   5 minute input rate 0 bits/sec, 1 packets/sec
   5 minute output rate 0 bits/sec, 0 packets/sec
```

```
 113 packets input, 7278 bytes, 0 no buffer
       Received 0 broadcasts, 0 runts, 0 giants, 0 throttles
       0 input errors, 0 CRC, 0 frame, 0 overrun, 0 ignored
       0 watchdog
       0 input packets with dribble condition detected
    13 packets output, 2264 bytes, 0 underruns
       0 output errors, 0 collisions, 0 interface resets
       0 babbles, 0 late collision, 0 deferred
       0 lost carrier, 0 no carrier
       0 output buffer failures, 0 output buffers swapped out
 7500# show interface port-channel 1.1
 Port-channel1.1 is up, line protocol is up
    Hardware is FEChannel, address is 0001.6490.f8a8 (bia 0000.0000.0000)
    Internet address is 10.10.10.1/24
    MTU 1500 bytes, BW 200000 Kbit, DLY 100 usec,
       reliability 255/255, txload 1/255, rxload 1/255
    Encapsulation ISL Virtual LAN, Color 1.
    ARP type: ARPA, ARP Timeout 04:00:00
 7500# show interface port-channel 1.2
 Port-channel1.2 is up, line protocol is up
    Hardware is FEChannel, address is 0001.6490.f8a8 (bia 0000.0000.0000)
    Internet address is 10.10.11.1/24
    MTU 1500 bytes, BW 200000 Kbit, DLY 100 usec,
       reliability 255/255, txload 1/255, rxload 1/255
    Encapsulation ISL Virtual LAN, Color 2.
    ARP type: ARPA, ARP Timeout 04:00:00
• show interfaces fastethernet slotlport-adapterlport: visualizza lo stato delle interfacce fisiche
 del router e se sono presenti errori sulle interfacce. Nell'esempio, questo valore è privo di
 errori.
 7500# show interface fastethernet 5/1/0
 FastEthernet5/1/0 is up, line protocol is up
    Hardware is cyBus FastEthernet Interface, address is 0001.6490.f8a8
    (bia 0001.6490.f8a8)
    MTU 1500 bytes, BW 100000 Kbit, DLY 100 usec,
       reliability 255/255, txload 1/255, rxload 1/255
    Encapsulation ARPA, loopback not set
    Keepalive set (10 sec)
    Full-duplex, 100Mb/s, 100BaseTX/FX
    ARP type: ARPA, ARP Timeout 04:00:00
    Last input 1d00h, output 00:00:07, output hang never
    Last clearing of "show interface" counters 1d00h
    Input queue: 0/75/0/0 (size/max/drops/flushes); Total output drops: 0
    Queueing strategy: fifo
    Output queue :0/40 (size/max)
    5 minute input rate 0 bits/sec, 0 packets/sec
    5 minute output rate 0 bits/sec, 0 packets/sec
       2929 packets input, 425318 bytes, 0 no buffer
       Received 0 broadcasts, 0 runts, 0 giants, 0 throttles
       0 input errors, 0 CRC, 0 frame, 0 overrun, 0 ignored
       0 watchdog
       0 input packets with dribble condition detected
       12006 packets output, 1539768 bytes, 0 underruns
       0 output errors, 0 collisions, 6 interface resets
       0 babbles, 0 late collision, 0 deferred
       0 lost carrier, 0 no carrier
       0 output buffer failures, 0 output buffers swapped out
 7500#
```
## <span id="page-18-0"></span>Risoluzione dei problemi

Al momento non sono disponibili informazioni specifiche per la risoluzione dei problemi di questa configurazione.

## <span id="page-18-1"></span>Informazioni correlate

- [Pagine di supporto dei prodotti LAN](//www.cisco.com/web/psa/products/tsd_products_support_general_information.html?c=268438038&sc=278875285&referring_site=bodynav)
- [Pagina di supporto di EtherChannel](//www.cisco.com/en/US/tech/tk389/tk213/tsd_technology_support_protocol_home.html?referring_site=bodynav)
- [Pagina di supporto dello switching LAN](//www.cisco.com/web/psa/technologies/tsd_technology_support_technology_information.html?c=268435696&referring_site=bodynav)
- Documentazione e supporto tecnico Cisco Systems